Dirección Académica Vicerrectoría Sede Sede Medellín

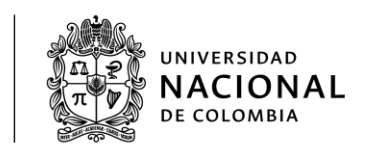

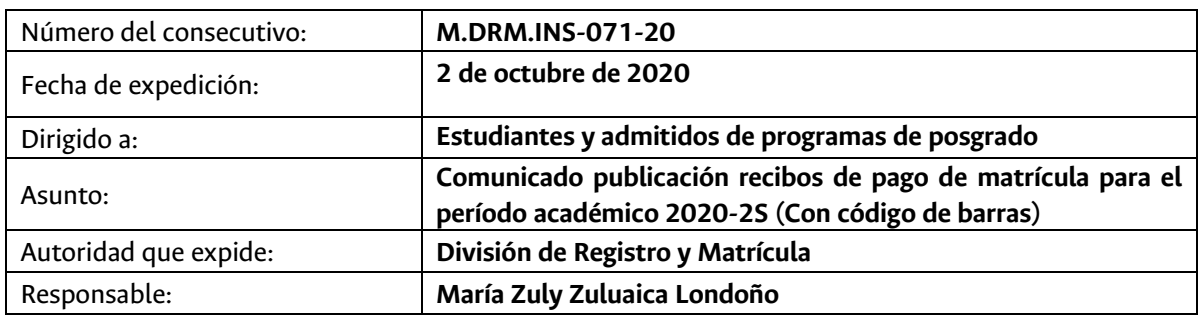

Apreciado estudiante.

**A partir del día 5 de octubre**, estará habilitada la impresión del recibo de pago de matrícula con código de barras, para los estudiantes y admitidos de programas de posgrado, para el período académico 2020-2S.

Fecha de pago primer recibo o recibo único: hasta el viernes **30 de octubre de 2020**

## Fecha de pago segundo recibo (para quienes tienen división en dos (2) recibos): hasta el viernes **27 de noviembre de 2020**

Para que el código de barras del recibo sea leído por el lector óptico del banco, usted debe descargar el recibo de pago de matrícula de la página Web: **dninfoa.unal.edu.co- Admitidos, Estudiantes y Egresados – Portal Académico – Portal Académico – Información Financiera – Mis recibos de pago**, grabar el archivo como documento \*.pdf, y luego abrir el archivo e imprimirlo en impresora láser.

Respecto al descuento que otorgará a algunos estudiantes y admitidos a posgrado, el Consejo de cada Facultad, acorde al Comunicado 19 de la Rectoría de 2020, estos se verán aplicados en los recibos después del 19 de octubre, es decir, se aplicarán para el segundo recibo de pago del valor de la matrícula, y serán aplicados en la medida que las Secretarias Académicas reporten la novedad a la DIVISIÓN DE REGISTRO Y MATRICULA. Se recomienda no cancelar el segundo recibo de pago del valor de matrícula, hasta tanto el descuento sea aplicado en éste, con el fin de evitar reprocesos.

## **IMPORTANTE:**

- Las deudas por no cancelación de recibos de pago de matrícula de periodos anteriores, no se visualizan en el servicio **Mis deudas,** sólo se visualizan en el servicio **Mis recibos de pago,** del Portal Académico **dninfoa.unal.edu.co- Admitidos, Estudiantes y Egresados** - **Portal Académico - Portal Académico – Información Financiera.**
- Si el recibo tiene aplicada una exención en el valor total o parcial liquidado y **NO tiene derecho;** porque las condiciones que le permiten el descuento cambiaron, debe informar la novedad, en caso de no hacerlo, la Universidad podrá realizar el cobro del valor adeudado.
- Si es beneficiario de alguna exención o descuento y éstos no se ven reflejados en la consulta del recibo de pago en el Portal Académico, debe elevar la reclamación respectiva mediante correo electrónico a la cuenta institucional posgrados\_med@unal.edu.co, **en caso de no hacerlo y**

**cancelar el recibo de pago, no se realizarán devoluciones** y el descuento será aplicado a partir del período académico siguiente, es decir, 2021-1S, si aún conserva el derecho.

- $\bullet$  Sólo son válidos los recibos impresos con código de barras.
- Si usted tiene el valor total a pagar dividido en dos (2) recibos del pago de matrícula, debe cancelar el recibo con fecha de pago hasta el 30 de octubre. Para la fecha del 5 de noviembre a los estudiantes y admitidos a posgrado que no hayan cancelado el primer recibo de pago, se procederá a retirar las asignaturas o actividades académicas inscritas y la historia académica de los estudiantes quedará bloqueada por en reserva de cupo automática o por no renovar la matrícula en los plazos establecidos por la universidad, y los admitidos perderán el cupo por no uso del derecho de matrícula inicial.
- La Universidad, se reserva el derecho de revisar los valores de matrícula liquidados en cada período académico.
- En el recibo impreso usted visualizará sólo dos (2) conceptos:

MATRÍCULA: en este concepto están agrupados: Derechos Administrativos, Bienestar, Póliza y Derechos Académicos.

DESCUENTOS: en este concepto están agrupados: Descuento Electoral, Créditos Excedentes, Becas de Facultad y los descuentos aprobados y reportados a los que tenga derecho.

El detalle de los conceptos aplicados en su recibo de pago, sólo lo puede consultar ingresando a la página Web: **dninfoa.unal.edu.co - Admitidos, Estudiantes y Egresados – Portal Académico – Portal Académico - Apoyo Académico – Resumen de inscripción y pago (Seleccionar plan de estudios y luego periodo académico 2020-2S).** El detalle de los conceptos aplicados no se visualiza en el recibo impreso**.**

 Si una entidad externa le va a cancelar el valor del recibo de pago de matrícula, para el trámite debe dirigir un correo electrónico a la Asistencia Administrativa de su Facultad.

Si su recibo tiene aplicada financiación parcial por una entidad externa, usted visualizará en el Portal Académico (**dninfoa.unal.edu.co Admitidos, Estudiantes y Egresados – Portal Académico - Portal Académico** – Información Financiera) los dos (2) recibos, uno que le corresponde a la entidad que lo financia y otro por el valor que le corresponde cancelar a usted.

## **MEDIOS DE RECAUDO:**

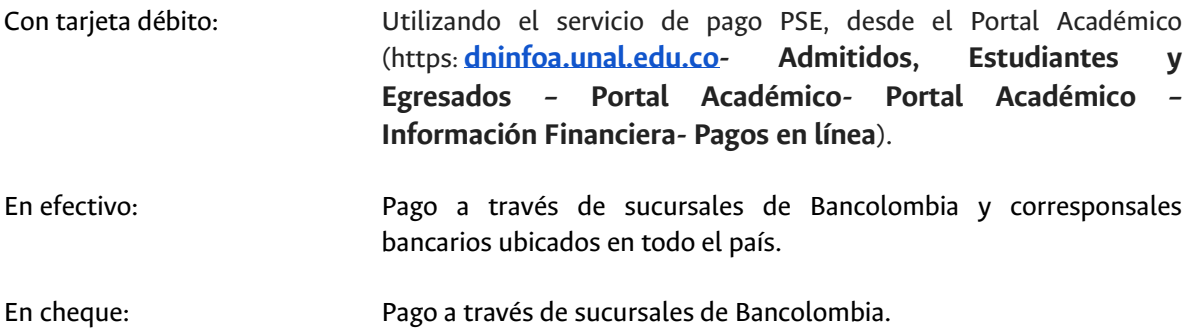

Con tarjeta crédito: **Este medio no se encuentra habilitado.** Pago Mixto: En caso de que el pago sea combinado con cheque y efectivo por favor escribir al correo **matriteso\_med@unal.edu.co** donde se les dará las indicaciones correspondientes.

Tener presente las siguientes fechas…

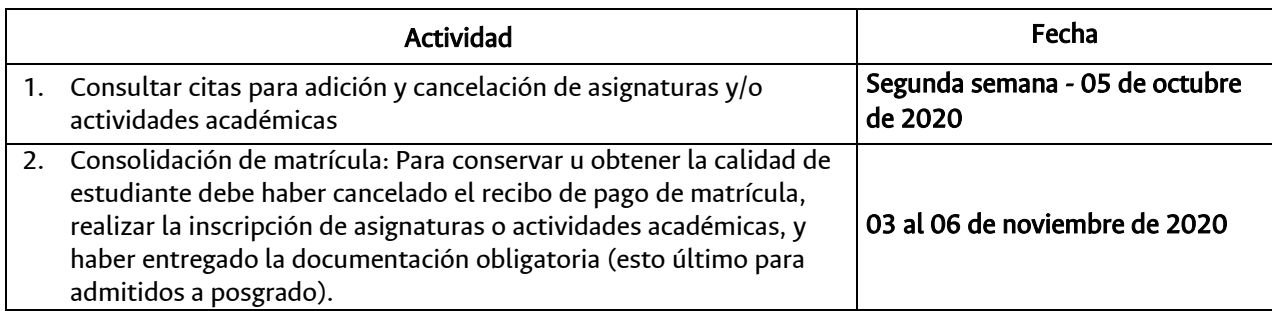